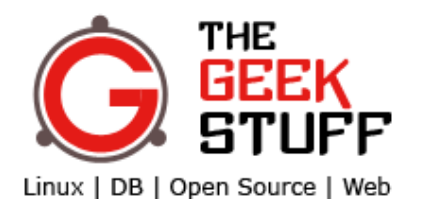

 $\mathbb{D}$ 

- Home
- Free eBook
- Contact
- About
- Start Here

# **15 EMC PowerPath Powermt Command Examples – Display, Check, Remove, Config, Restore**

by Ramesh Natarajan on October 19, 2010

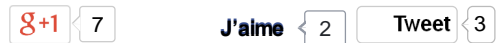

If your server has two HBA cards connected to EMC SAN storage device, you can implement load-balancing, and fail-over on the HBA cards using the **EMC PowerPath** software.

**Powermt** management utility helps you manage I/O paths from the server to the EMC storage device. In this article, let us discuss how to use powermt command with practical examples.

# **1. powermt display – Display High Level HBA I/O Paths**

powermt display command (without any arguments), displays the available HBAs and their current status. The following examples, shows that there are 2 HBAs connected to the server, both the HBAs are in active condition with 2 I/O path's each. qla2xxx indicates that it is using the Q-Logic HBA card.

This also indicates that the connected EMC device is CLARiiON, as it displays a value for "CLARiiON logical device count" as 1.

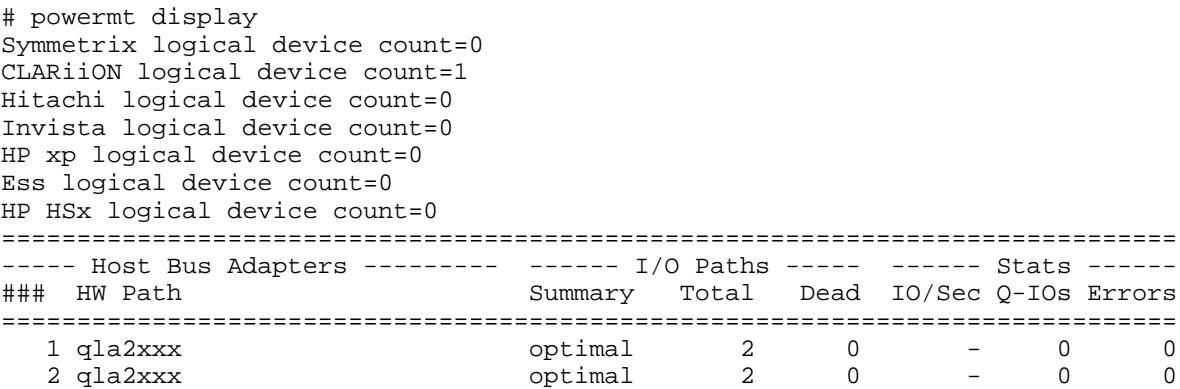

# **2. powermt display dev=all – Display All Attached LUNs**

This is the most frequently used powermt command, which will display all the attached logical devices to the server.

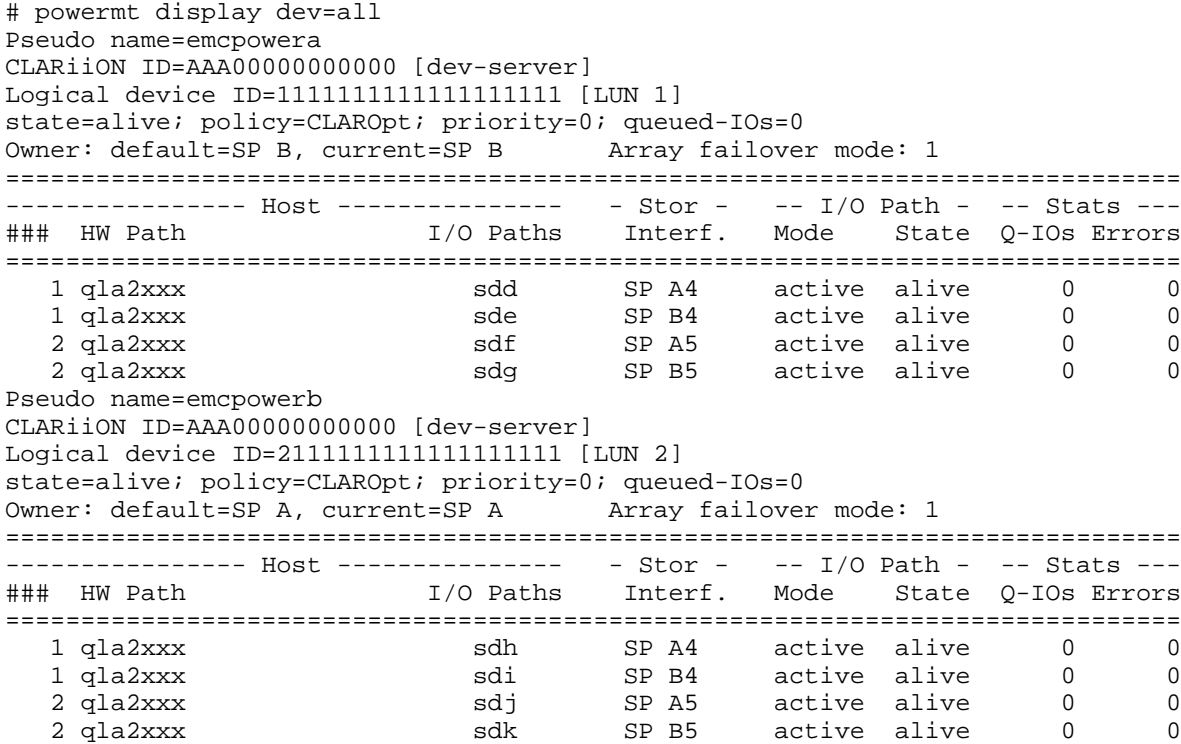

The above indicates that there are two LUNs attached to the dev-server with 4 I/O paths from the server to the SAN storage device.

 $\mathbb{D}$ 

The above command output indicates the following:

- **Pseudo name=emcpowera** The device name that can be used by the server. For example, /dev/emcpowera.
- **CLARiiON ID=AAA00000000000 [dev-server]**  EMC CLARiiON CX3 serial number and the server name.
- **Logical device ID=11111111 [LUN 1]** LUN number. For example, LUN 1.
- **state=alive; policy=CLAROpt;** This displays that this particular LUN is valid and using the CLAROpt policy.
- **Owner: default=SP B, current=SP B** This indicates that the default (and current) owner for this LUN is storage processor SP B.

## **3. powermt display dev=emcpowera – Display specific LUN**

When there are multiple LUNs connected to a server, you might want to view information about a specific LUN by providing the logical name of the LUN as shown below.

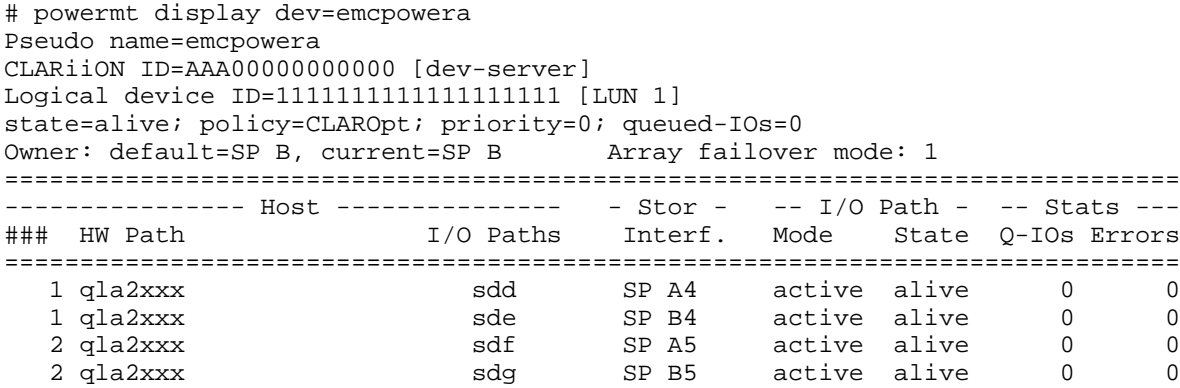

If the device is not available, you'll get a "Bad dev value" as shown below.

```
# powermt display dev=emcpowerc
Bad dev value emcpowerc, or not under Powerpath control.
```
## **4. powermt check\_registration – Display PowerPath Registration Key / Status**

If you've lost the PowerPath registration key that you've used during the EMC PowerPath installation, you can retrieve it using the following command.

```
# powermt check_registration
Key AAAA-BBBB-CCCC-DDDD-EEEE-FFFF
   Product: PowerPath
   Capabilities: All
```
## **5. powermt display options – Display EMC PowerPath Options**

Displays the high level EMC SAN array options as shown below.

```
# powermt display options
       Default storage system class: all
      Show CLARiiON LUN names: true
       Path Latency Monitor: Off
       Path Latency Threshold: 0 Sec.
       Storage
       System Class Attributes
        ------------ ----------
       Symmetrix periodic autorestore = on
 status = managed
 CLARiiON periodic autorestore = on
 status = managed
 Hitachi periodic autorestore = on
 status = managed
       Invista periodic autorestore = on
       status = managed
                periodic autorestore = on
                  status = managed
       Ess periodic autorestore = on
                  status = managed
       HP HSx periodic autorestore = on
                   status = managed
```
## **6. powermt display hba\_mode – Display PowerPath HBA Mode**

This is similar to #1, but displays whether hba is enabled or not, as shown in the last column of the output.

```
# powermt display hba_mode
Symmetrix logical device count=0
CLARiiON logical device count=1
Hitachi logical device count=0
Invista logical device count=0
HP xp logical device count=0
Ess logical device count=0
HP HSx logical device count=0
```
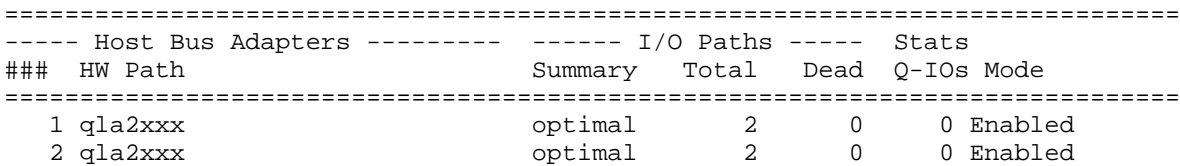

# **7. powermt display path – Display available I/O Paths.**

This displays all available path for your SAN device.

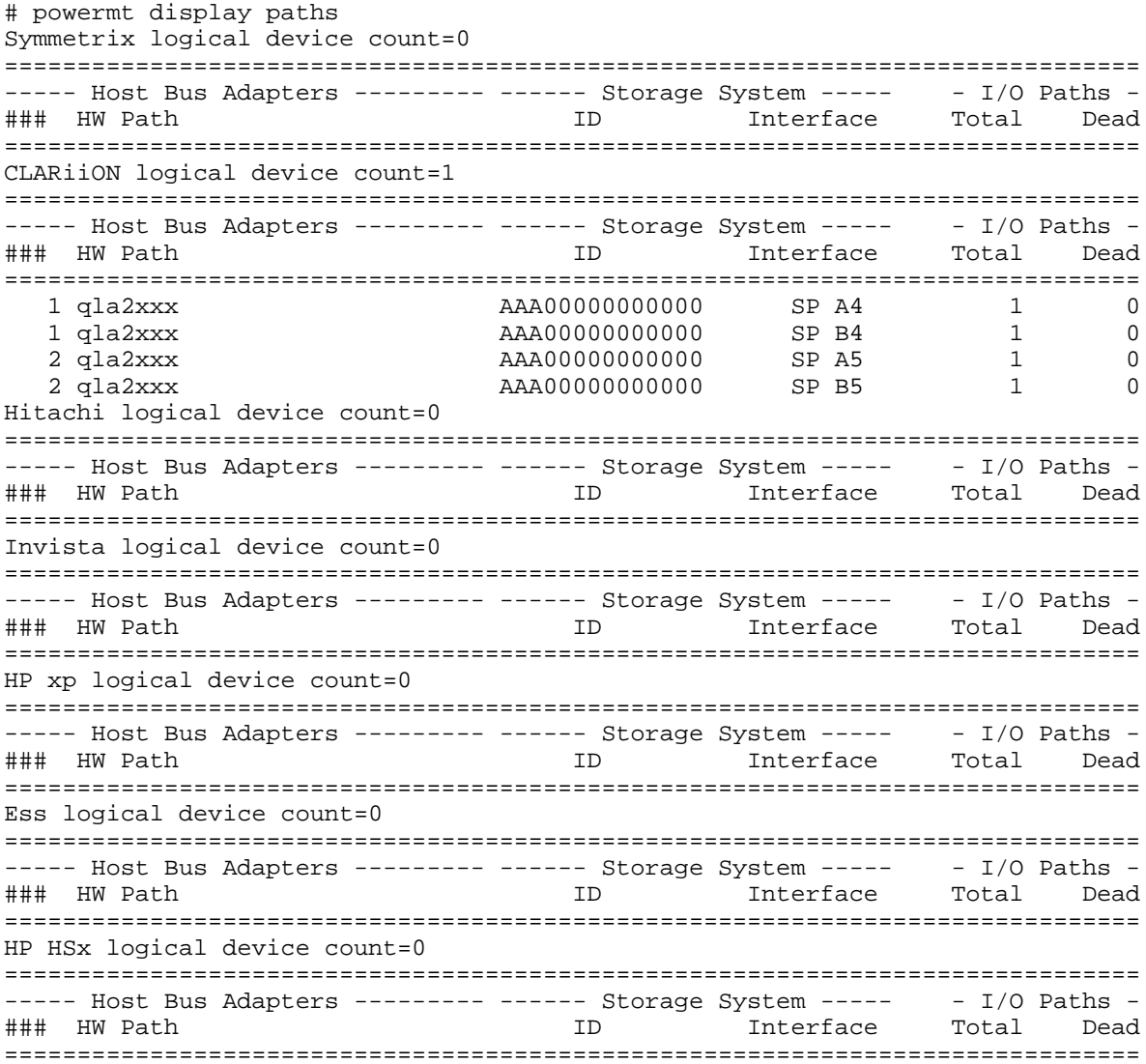

# **8. powermt displays port\_mode – Display Port Status**

Displays the status of the individual ports on the HBA. i.e Whether the port is enabled or not.

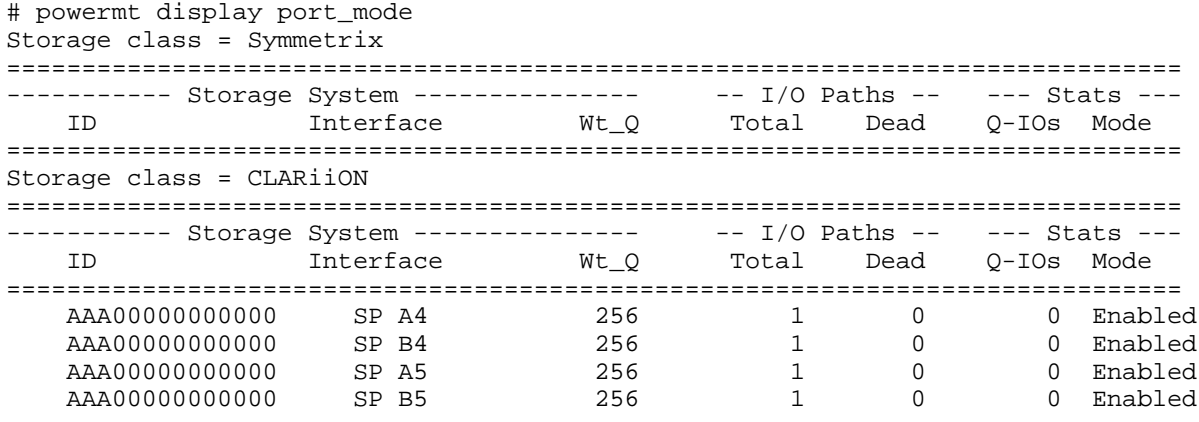

# **9. powermt version – Display EMC PowerPath Version**

How to identify the version number of EMC PowerPath software?

```
# powermt version
EMC powermt for PowerPath (c) Version 5.3 (build 185)
```
## **10. powermt check – Check the I/O Paths**

If you have made changes to the HBA's, or I/O paths, just execute powermt check, to take appropriate action. For example, if you have manually removed an I/O path, check command will detect a dead path and remove it from the EMC path list.

```
# powermt check
 Warning: storage_system I/O path path_name is dead.
      Do you want to remove it (y/n/a/q)?
```
Note: If you want powermt to automatically remove all dead paths, without any confirmation, execute "powermt check force".

## **11. powermt set mode hba – Forcefully set the mode for a specific HBA**

You can change the mode of a specific HBA to either standby or active using this command. Following example, changes HBA #1′s mode from active to standby.

# powermt set mode=standby hba=1

After the above command, you can see the mode for HBA#1 changed to standby, as shown below.

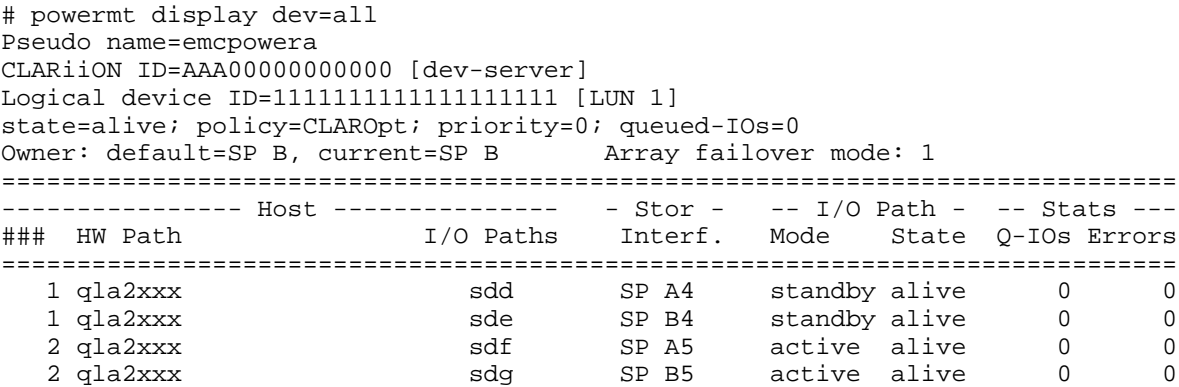

**Note:** Path mode can also be "unlic" indicating that you've not registered the PowerPath with proper License key.

**Note:** Some powermt commands (for example, powermt set port\_disable), is restricted to certain platform and storage type — On AIX and Solaris, only Fibre channel is supported. On HP-UX, only iSCSI and Fibre are supported. On Linux, Only iSCSI (HBAs) and Fibre are supported.

#### **12. powermt remove – Delete an I/O Path**

Use this command to remove any specific I/O path (or) a whole device.

The following example has 4 I/O Paths.

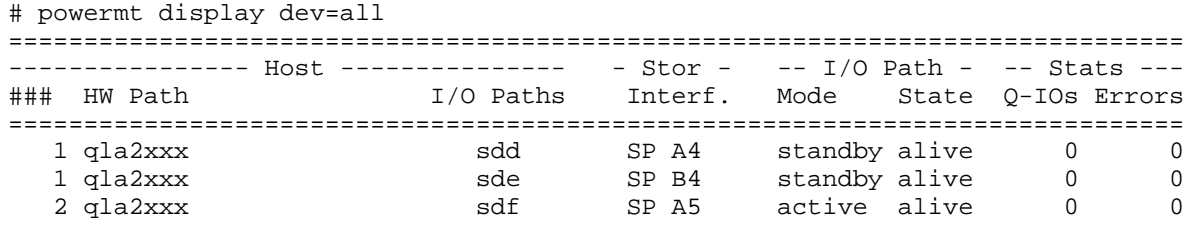

2 qla2xxx sdq SP B5 active alive 0 0

To remove I/O Path sdd, execute the following powermt remove command.

# powermt remove dev=sdd # powermt display dev=all

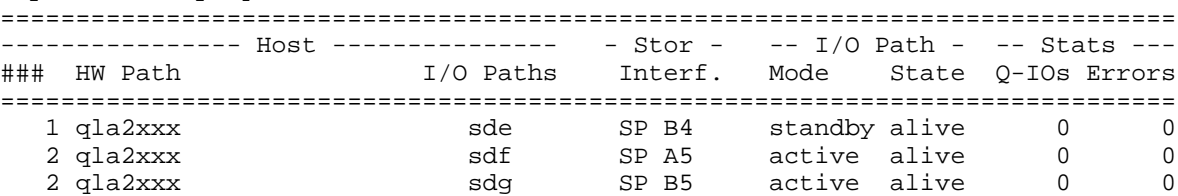

Following will remove all I/O Path for a particular device. i.e To remove /dev/emcpowera, do the following. If the /dev/emcpowera is mounted and used by some program, following command will not work.

# powermt remove dev=emcpowera

## **13. powermt config – Configure PowerPath**

This command checks for available EMC SAN logical devices and add those to PowerPath configuration list. Powermt config command, sets some of the options to it's default values. For example, write throttling = off, HBA mode = active, CLARiiON policy =  $CLAROpt$ , etc.

Possible EMC SAN LUN policy values are: Adaptive, BasicFailover, CLAROpt, LeastBlocks, LeastIos, NoRedirect, Request, RoundRobin, StreamIO, or SymmOpt.

After you execute the powermt config, if you don't like any of the default values, you should change it accordingly.

# powermt config

## **14. powermt restore – Make Dead I/O Path Alive**

If you have dead I/O paths, and if you've done something to fix the issue, you can request PowerPath to re-check the paths and mark it as active using powermt restore command.

When you execute powermt restore, it does an I/O path check. If a previously dead path is alive, it will be marked as alive, and if a previously alive path is dead, it will be marked as dead.

For some reason, if you see the default owner and the current owner of a particular LUN is not the same storage processor, then execute the following command, which will make the current owner of the LUN same as the default owner.

# powermt restore dev=all

Instead of dev, you can also specify class in the powermt restore command. Class can be one of the following depending on your system.

- symm Symmetrix
- clariion CLARiiON
- $\bullet$  invista Invista
- $\bullet$  ess IBM ESS
- hitachi Hitachi Lightning TagmaStore
- hpxp HP StorageWorks XP, or EVA series
- hphsx HP StorageWorks EMA, or MA
- all All systems

#### **15. Powermt Save and Load – Save and Restore PowerPath Configurations**

#### **powermt save – Save the current Powerpath Configuration**

If you are changing the PowerPath configurations for testing purpose, you can save the current configuration using powermt save command.

Use this method to backup the current PowerPath Configurations.

# powermt save

This will save the current powermt configuration to /etc/powermt.custom file. Following is the partial content of this file.

```
# cat /etc/powermt.custom
global:version:5.3.0.0.0:4.1.0
path_c:sdd:sdd:qla2xxx:0x111
path_c:sde:sde:qla2xxx:0x111
adapter: 1: 1:qla2xxx:0x111:1:0:111:0:11:0
adapter: 2: 2:qla2xxx:0x111:1:0:111:0:111:0
arrPort_c:04000000:04000000:111:111
mpext_cfg:unused:Mp:0:symm:0:0
...
...
```
If you want to store the current PowePath configuration to a different file, do the following.

# powermt save file=/etc/powermt.21-Aug-2010

#### **powermt load – Load a previously saved EMC PowerPath Configuration**

When you are testing EMC PowerPath configuration, if you are not satisfied with the new configuration, you can go back to the previous configuration.

For example, to restore the configuration to a specific file that you created in the above powermt save example, do the following.

# powermt load file=/etc/powermt.21-Aug-2010

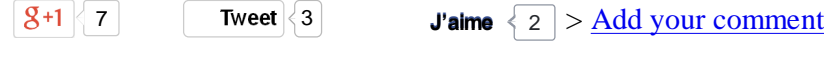

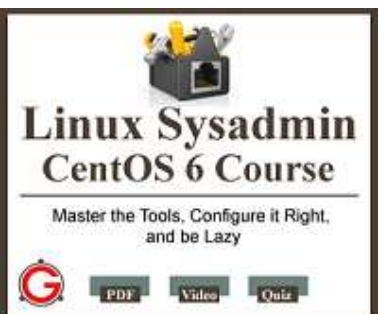

 Linux provides several powerful administrative tools and utilities which will help you to manage your systems effectively. If you don't know what these tools are and how to use them, you could be spending lot of time trying to perform even the basic administrative tasks. The focus of this course is to help you understand system administration tools, which will help you to become an effective Linux system administrator.

Get the Linux Sysadmin Course Now!

## **If you enjoyed this article, you might also like..**

- 1. 50 Linux Sysadmin Tutorials
- 2. 50 Most Frequently Used Linux Commands (With Examples)
- <u>Awk Introduction 7 Awk Print Examples</u>
- Advanced Sed Substitution Examples
- 8 Essential Vim Editor Navigation
- 3. Top 25 Best Linux Performance Monitoring and Debugging Tools
- 4. Mommy, I found it! 15 Practical Linux Find Command Examples
- 5. Linux 101 Hacks 2nd Edition eBook

Fundamentals

- 25 Most Frequently Used Linux IPTables Rules Examples
- Turbocharge PuTTY with 12 Powerful Add-Ons

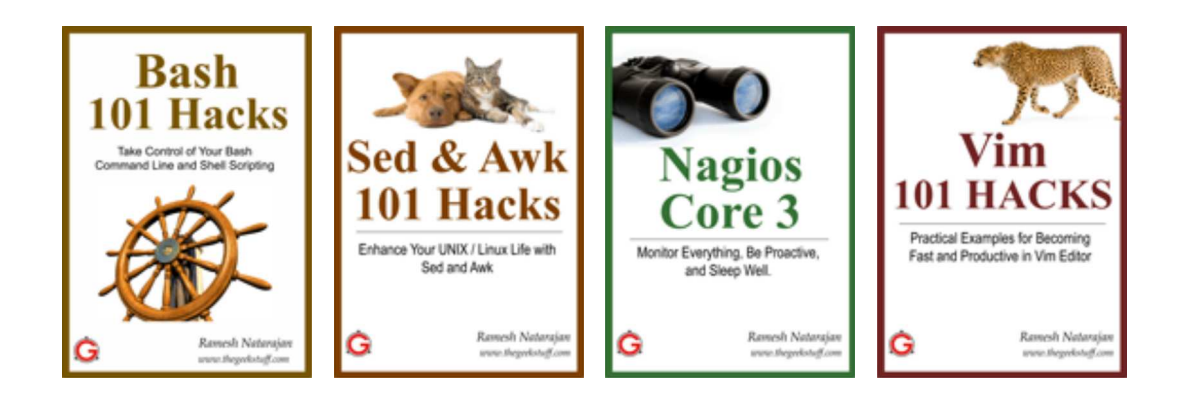

Tags: /etc/powermt.custom, EMC powermt Command, emcpreg Command, emcpupgrade Command

- { 19 comments… read them below or add one }
- 1 Yogesh Upadhyay October 19, 2010 at 4:05 am

Gr888……Thanks a Lot …….keep it Up

Plz provide some powerpath configuration for linux

- 2 Henry Hall October 20, 2010 at 7:19 am
	- Hello,

Where or how can I get a PDF version of the article?

3 mahadevan November 20, 2010 at 4:48 am

Hi, Thanks a lot….

4 Kiran Kumar December 14, 2010 at 6:24 am

Hi Ramesh,

How are you doing ? I had been following your articles some months before when i was only working on Linux and left following your articles quite some time. But guess what now i am into storage and when i searched for powerpath, i have been brought to your website again for Storage ???? Wow!!!! you are a kind of man who holds all the information about the Technology no matters what it is……….

Thanks for the Post, Kiran

5 Ahmed Shahzad February 14, 2011 at 2:28 pm

It was really helpful keep the good work up and running . If i have a specific question abt. powermt can I email you.

thanks

6 Alex Reyes February 17, 2011 at 12:00 pm

hi, it was very helpful.

How can I get the WWNs with Clarion EMC?

Thanks a lot

7 srinivas September 29, 2011 at 1:19 am

how can i get those commands in a pdf format?

8 ken October 18, 2011 at 12:10 pm

Thanks for excellent cheat sheet.

In past I had used Veritas DMP but never used EMCpowerpath before and your page makes me expert.!!!

Now I can update my resume !!

9 chidanand November 20, 2011 at 6:29 am

Hi Ramesh,

Thanks For giving Such A great Things and Info Thank you very much and i want more commands which are used in storage and TSM backup commands.. please send to my mail Id

10 Vishal Singh March 19, 2012 at 9:00 am

Thanks for giving such a beautiful article…….

11 DineshD March 25, 2012 at 4:48 am

very useful and knowledgeable

12 MY May 23, 2012 at 4:19 am

Thanks for this, understand that the CLARiiON always come with the server name. I noticed that the Symmetrix doesn't have this features. Is there anyway we can have the servername printed on the same level of powermt command?

13 Rikalv07 October 20, 2012 at 7:16 pm

Ramesh,

We were working on a migration needing to track the errors being shown using the powermt config command. As we resolved the cabling issue, is there a way to reset the error counts that are shown from the powermt config output?

14 Sanjiv Shiraguppi January 15, 2013 at 2:00 am

This article explains more points for me on powerpath.

Excellent.

Thanks…..

Sanjiv Shiraguppi

#### 15 Darshan March 8, 2013 at 7:38 am

Awesome

#### 16 Lee June 17, 2013 at 3:39 am

Does the "powermt check" command also clear historical errors?

17 Aks June 26, 2013 at 11:16 pm

Really appreciate your efforts in giving such a detailed explanation…Hats off..

18 abdul March 2, 2014 at 4:17 am

#### Excellent,

I have question, how to clear the historic errors. for now, we are rebooting the node. Is there any command to clear ?

19 Abc April 18, 2014 at 12:53 am

#### HI!

"powermt restore" command will clear error counters!!.

#### Leave a Comment

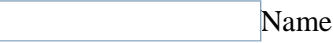

E-mail

**Website** 

 $\Box$  Notify me of followup comments via e-mail

Submit

Previous post: 131 Linux Error Codes for C Programming Language using errno

Next post: HPUX Depothelper: How to Install Depot Package along with Dependencies

**Search** 

• RSS | Email | Twitter | Facebook | Google+

**Backup for VMware** designed for SMBs **WD ARKEIA** fast easy-to-use affordable free 30-day tris

# **COURSE**

Linux Sysadmin CentOS 6 Course - Master the Tools, Configure it Right, and be Lazy

# **EBOOKS**

- o Free Linux 101 Hacks 2nd Edition eBook Practical Examples to Build a Strong Foundation in Linux
- Bash 101 Hacks eBook Take Control of Your Bash Command Line and Shell Scripting
- Sed and Awk 101 Hacks eBook Enhance Your UNIX / Linux Life with Sed and Awk
- <sup>o</sup> Vim 101 Hacks eBook Practical Examples for Becoming Fast and Productive in Vim Editor
- Nagios Core 3 eBook Monitor Everything, Be Proactive, and Sleep Well

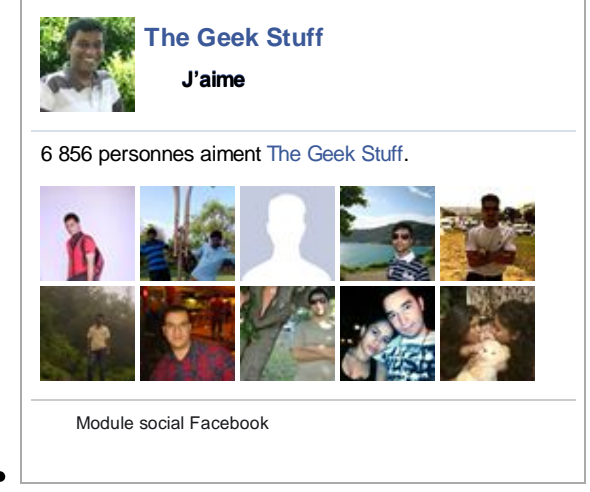

# **POPULAR POSTS**

- 12 Amazing and Essential Linux Books To Enrich Your Brain and Library
- 50 UNIX / Linux Sysadmin Tutorials
- 50 Most Frequently Used UNIX / Linux Commands (With Examples)
- How To Be Productive and Get Things Done Using GTD
- 30 Things To Do When you are Bored and have a Computer
- Linux Directory Structure (File System Structure) Explained with Examples
- Linux Crontab: 15 Awesome Cron Job Examples
- Get a Grip on the Grep! 15 Practical Grep Command Examples
- Unix LS Command: 15 Practical Examples
- 15 Examples To Master Linux Command Line History
- Top 10 Open Source Bug Tracking System
- Vi and Vim Macro Tutorial: How To Record and Play
- Mommy, I found it! -- 15 Practical Linux Find Command Examples
- 15 Awesome Gmail Tips and Tricks
- 15 Awesome Google Search Tips and Tricks
- RAID 0, RAID 1, RAID 5, RAID 10 Explained with Diagrams
- Can You Top This? 15 Practical Linux Top Command Examples
- Top 5 Best System Monitoring Tools
- Top 5 Best Linux OS Distributions
- How To Monitor Remote Linux Host using Nagios 3.0
- Awk Introduction Tutorial 7 Awk Print Examples
- How to Backup Linux? 15 rsync Command Examples
- The Ultimate Wget Download Guide With 15 Awesome Examples
- Top 5 Best Linux Text Editors
- Packet Analyzer: 15 TCPDUMP Command Examples
- o The Ultimate Bash Array Tutorial with 15 Examples
- 3 Steps to Perform SSH Login Without Password Using ssh-keygen & ssh-copy-id
- Unix Sed Tutorial: Advanced Sed Substitution Examples
- UNIX / Linux: 10 Netstat Command Examples
- The Ultimate Guide for Creating Strong Passwords
- 6 Steps to Secure Your Home Wireless Network
- Turbocharge PuTTY with 12 Powerful Add-Ons

# **CATEGORIES**

- Linux Tutorials
- Vim Editor
- o Sed Scripting
- Awk Scripting
- o Bash Shell Scripting
- Nagios Monitoring
- o OpenSSH
- o IPTables Firewall
- Apache Web Server
- o MySQL Database
- o Perl Programming
- Google Tutorials
- Ubuntu Tutorials
- PostgreSQL DB
- Hello World Examples
- C Programming
- $\circ$  C++ Programming
- o DELL Server Tutorials
- Oracle Database
- o **VMware Tutorials**

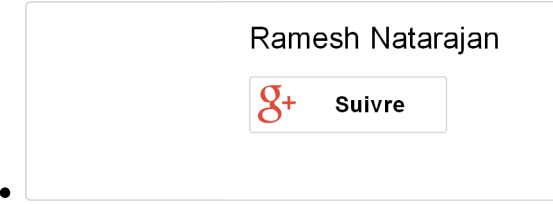

# **About The Geek Stuff**

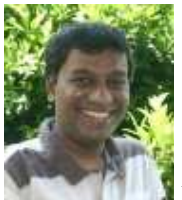

 My name is **Ramesh Natarajan**. I will be posting instruction guides, how-to, troubleshooting tips and tricks on Linux, database, hardware, security and web. My focus is to write articles that will either teach you or help you resolve a problem. Read more about Ramesh Natarajan and the blog.

# **Support Us**

Support this blog by purchasing one of my ebooks.

Bash 101 Hacks eBook

Sed and Awk 101 Hacks eBook

Vim 101 Hacks eBook

Nagios Core 3 eBook

**Contact Us**

**Email Me :** Use this **Contact Form** to get in touch me with your comments, questions or suggestions about this site. You can also simply drop me a line to say hello!.

Follow us on Google+

Follow us on Twitter

Become a fan on Facebook

Copyright © 2008–2014 Ramesh Natarajan. All rights reserved | Terms of Service